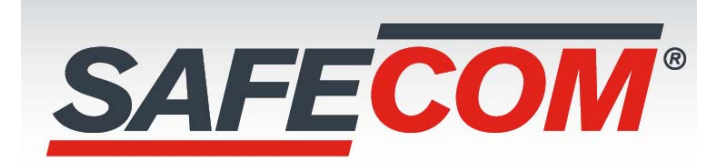

# **Guia Rapaida de Instalacion de Equipo**

Declaración:

gracias por usar nuestro producto, lea este manual cuidadosamente antes de usar, consulte el manual de usuario completo para obtener más información del CD

este manual puede contener lugares que son técnicamente inexactos o donde el producto funciona y las operaciones no coinciden o donde se imprimen errores. el contenido de este manual se actualizará de acuerdo con la mejora de las características de los productos. los contenidos actualizados se agregarán en la nueva versión de este manual sin previo aviso, si la descripción del producto en el manual y el físico no coincide, prevalecerá en especie.

## **Instrucciones de seguridad**

este equipo debe instalarse en un entorno bien ventilado a una distancia adecuada del suelo para la disipación del calor, no obstruya los respiraderos y evite el calor.

este equipo debe mantenerse horizontal durante la instalación y evitar la instalación en lugares sujetos a vibraciones excesivas

por favor, manténgalo seco en caso de que un cortocircuito pueda causar un incendio u otro peligro. este equipo no es resistente a la intemperie

Para satisfacer las necesidades de leer y escribir datos extensos a largo plazo, seleccione el disco duro recomendado por el fabricante, que es adecuado para xvr, y cómprelo en los canales formales para garantizar su calidad.

este producto no soporta mucho peso, por favor no coloque objetos pesados sobre él ni acumule

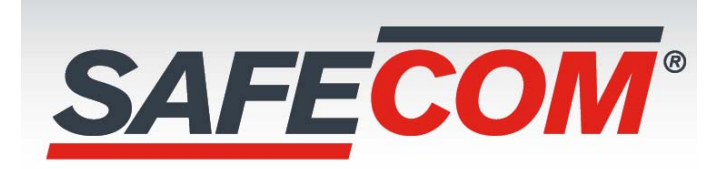

La instalación y construcción de xvr deberán cumplir con las especificaciones, consultar la norma nacional o local pertinente.

#### **Panel trasero**

Please refer to the following sheet for detailed information.

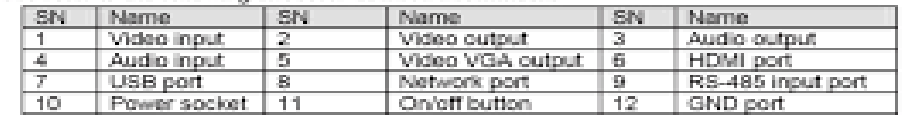

The 8-channel series product rear panel is shown

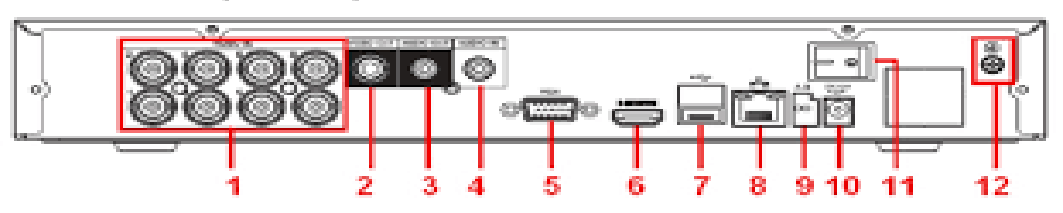

2.1 xvr xvr descripción del panel trasero

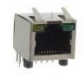

ethernet o ethernet con poe

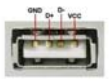

interface usb para conexión de mouse

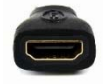

hdmi salida video hd

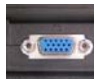

vga salida de video

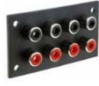

RCA entrada de audio

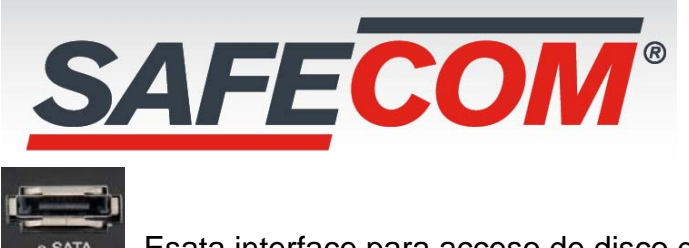

Esata interface para acceso de disco duro

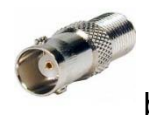

bnc entrada de video

## **Instalación del disco duro**

Recordatorio: utilice el disco duro xvr dedicado sata recomendado por el fabricante del equipo. Asegúrese de haber apagado la corriente antes de instalar

1 soltar los tornillos en la placa base y quitar la tapa

2 alinee los orificios de los tornillos en el disco duro con los orificios de los tornillos en la placa base y apriete el disco duro hacia la parte inferior con tornillos

3 enchufe el cable del disco duro y el cable de alimentación

4 alinee la cubierta contra la base y ciérrela suavemente. Apriete la cubierta superior al piso con tornillos.

1 afloje los tornillos en la cubierta superior

2 enchufe el cable del disco duro y el cable de alimentación

3 alinee los orificios de los tornillos en el disco duro con los orificios para tornillos en la placa base. use tornillos para apretar el disco duro en la parte inferior.

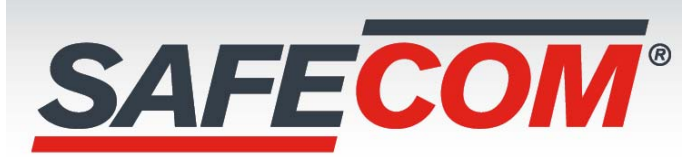

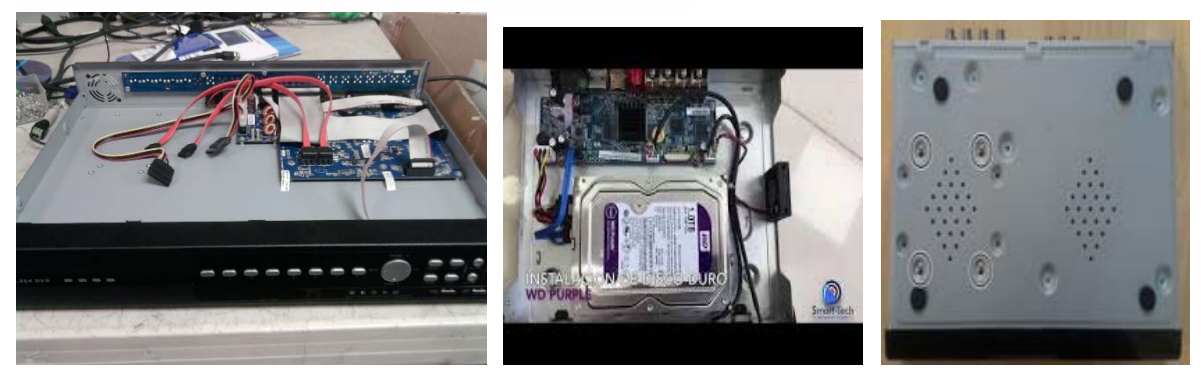

nota: la aparición de los productos, incluidos los botones, las interfaces y el diseño, son solo de referencia, y prevalecerán los bienes entregados. La interfaz del panel posterior xvr es similar a la figura anterior.

### **Otra cara del manual**

Operación básica local

Arrancar

Asegúrese de que la tensión de entrada de la fuente de alimentación coincida con los requisitos de nvr

y confirme que está conectado al cable de alimentación y que el terminal nvr gorund está bien conectado a tierra.

si el indicador de encendido del panel frontal no se enciende. Enchufar el poder. Abra el interruptor de encendido del panel trasero, el dispositivo comienza a encenderse.

si previamente ha apagado el menú a través del menú pero no apagó la alimentación del panel posterior del dispositivo, apague el interruptor y vuelva a encenderlo

### **Descripción:**

El nombre de usuario del administrador de fallas es admin y la contraseña es 12345

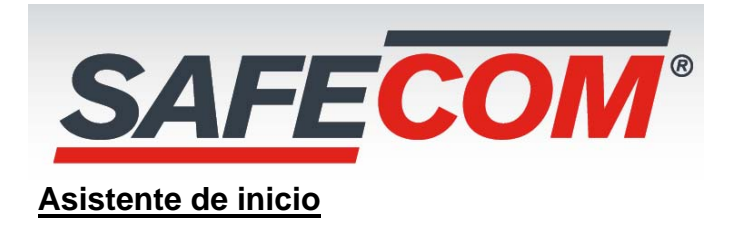

la configuración básica del dispositivo a través del "asistente de arranque" permite que el dispositivo funcione correctamente.

nota: si no necesita configurar el dispositivo, haga clic en cancelar para salir del asistente de arranque o puede desactivar el asistente en el menú principal -- sistema --- normal

# **Reproducción de video**

paso 1: haga clic con el botón derecho del mouse en la interfaz de vista previa para abrir el menú contextual, haga clic en consulta de video o seleccione reproducción de video en el menú principal para ingresar a la interfaz de reproducción de video

paso2 seleccione la hora, la búsqueda de canales y haga clic con el botón izquierdo del mouse para buscar el archivo, el video comenzará a reproducirse en el archivo de video seleccionado.

3.8 cierre

hay dos formas de cerrar la sesión.

- a) menú principal
- recomendado
- formar el menú principal> apagar, seleccionar apagar de la lista.
- b) desde el botón de encendido / apagado en el panel posterior

nota: reemplace el disco duro para abrir el chasis y cortar la fuente de alimentación externa

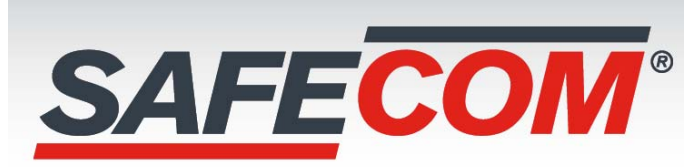

#### 3 operaciones básicas locales

#### 3.2 asistente de inicio

Paso 1: después de que el dispositivo arrancó correctamente, va al asistente de inicio, hace clic en el siguiente paso, puede ver que el sistema va a la interfaz de inicio de sesión. ingrese el nombre de usuario y la contraseña para ingresar a la interfaz de configuración general del asistente de arranque.

paso 2 en la interfaz de configuración general, la configuración básica del dispositivo, como idioma, modo de video, formato de video, hora del dispositivo, etc., establezca los parámetros de interfaz actuales, haga clic en siguiente para la configuración de otros parámetros de interfaz.

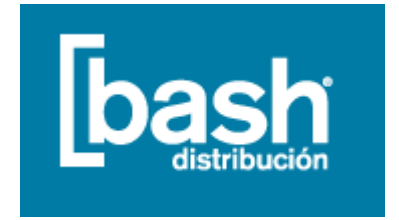